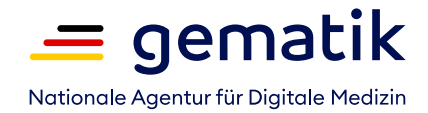

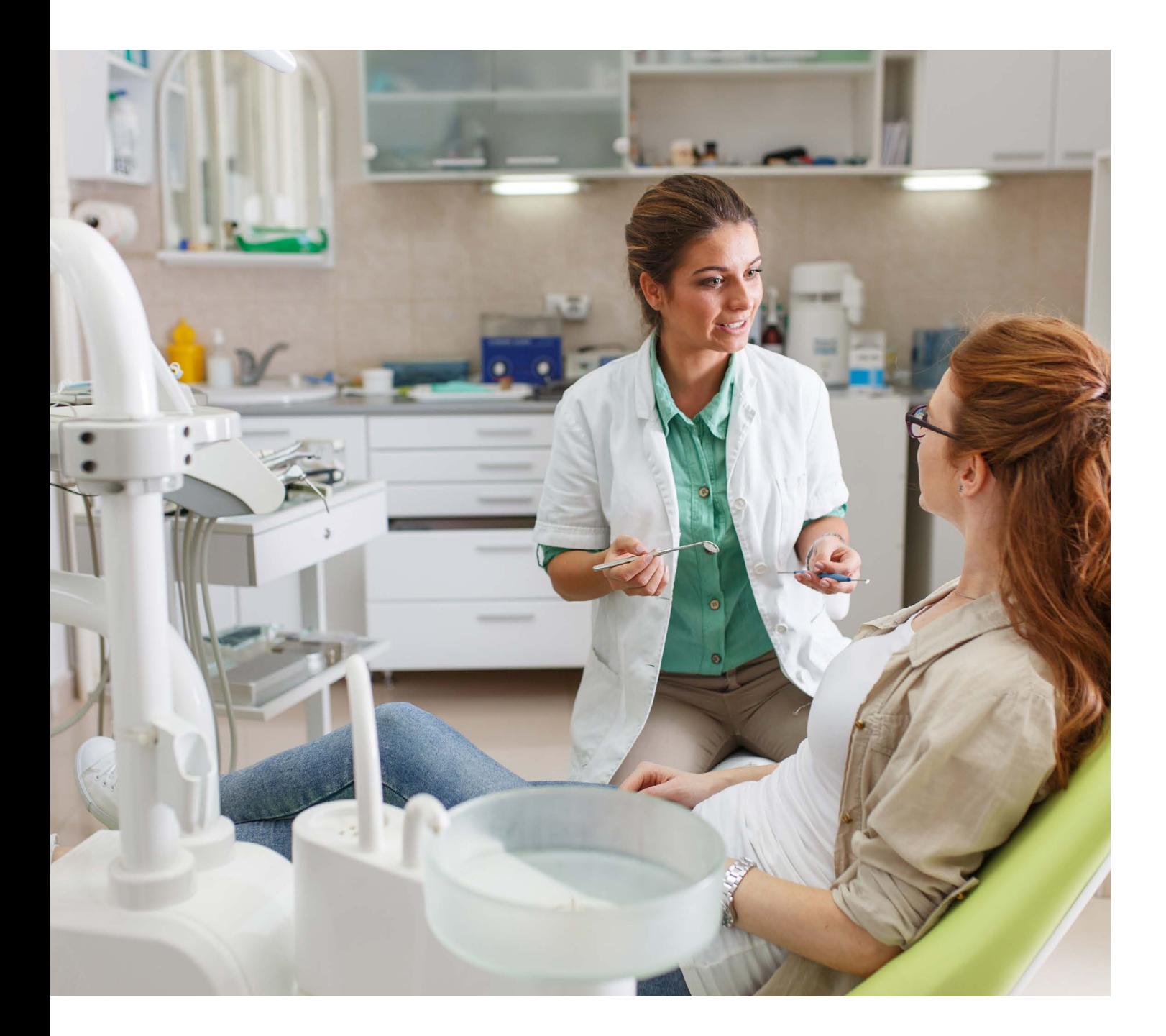

# **Digital unterwegs**

Tipps für Zahnarztpraxen

## **Startklar für den digitalen Praxisalltag**

Die elektronische Gesundheitskarte, die elektronische Patientenakte oder der E-Mail-Dienst KIM: Der Alltag in deutschen Zahnarztpraxen wird immer digitaler – für eine zukunftsfähige Versorgung Ihrer Patientinnen und Patienten.

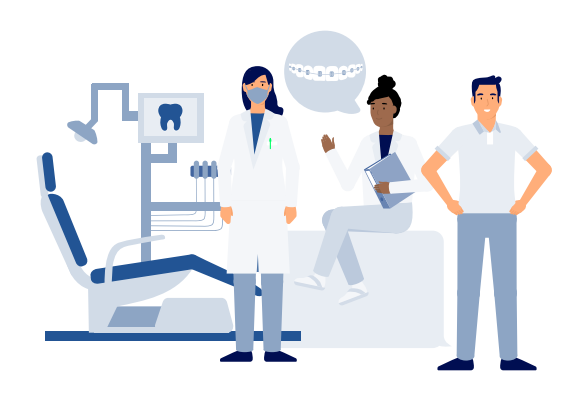

#### **Die gematik**

Die gematik ist verantwortlich für die Telematikinfrastruktur (TI) – die Plattform für digitale Anwendungen, die auch Sie in Ihrer Praxis immer mehr nutzen werden. Sie definiert verbindliche Standards für Dienste, Komponenten und Anwendungen der TI und sorgt dafür, dass die Industrie diese richtig umsetzt. Die gematik vermittelt, moderiert und berät zudem auf nationaler und internationaler Ebene. Mit ihrer Transparenzoffensive informiert sie alle Nutzergruppen über den aktuellen Stand der Digitalisierung unseres Gesundheitswesens: Das TI-Dashboard hält zum Beispiel tagesaktuelle Nutzungszahlen bereit und über den TI-Score erfahren Sie, inwieweit der Softwarehersteller Ihres Zahnarztpraxisverwaltungssystems (ZPVS) bereits "TI-ready" ist.

#### **Vorteile für Ihre Praxis:**

- > Die Digitalisierung erleichtert Ihnen den Austausch mit Krankenkassen, Apotheken sowie Kolleginnen und Kollegen.
- > Medizinische Informationen, die Sie für Behandlungen benötigen, sind schnell, einfach und lückenlos verfügbar.
- > Die effektiveren Praxisabläufe verschaffen Ihnen mehr Zeit für das Wesentliche: die Behandlung Ihrer Patientinnen und Patienten.

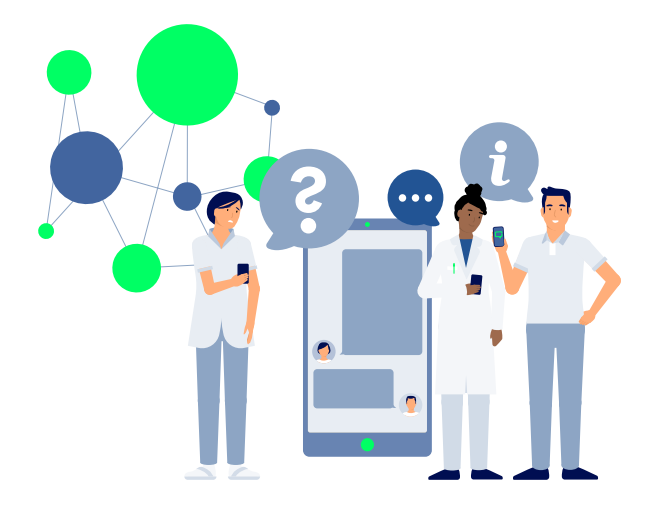

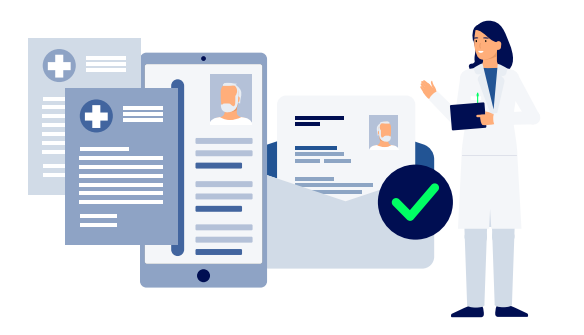

#### **Wie funktioniert's genau?**

Diese Broschüre zeigt auf, wie die einzelnen Anwendungen Ihren Praxisalltag erleichtern können und was Sie im Einzelnen tun müssen, um diese richtig anzuwenden.

### **Das E-Rezept: Weniger Papierkram, mehr Behandlungszeit**

Das elektronische Rezept löst den "rosa Zettel" ab. Mit dem E-Rezept sparen Sie in Ihrer Praxis viel Papier und Zeit. Auch die Unterschriftenwege in Ihrer Praxis fallen weg.

#### **So funktioniert das E-Rezept**

Rezepte auf Knopfdruck verschreiben – das E-Rezept macht's möglich! Sie erstellen E-Rezepte einfach in ihrem ZPVS und signieren sie elektronisch. Das E-Rezept wird in der TI gespeichert und kann mit dem dazugehörigen Rezeptcode in der Apotheke abgerufen werden. Ihre Patientinnen und Patienten können das E-Rezept auf drei Wegen einlösen: mit der kostenlosen E-Rezept-App, der elektronischen Gesundheitskarte (ab 2023) oder als Papierausdruck, den Sie ihnen in der Praxis mitgeben.

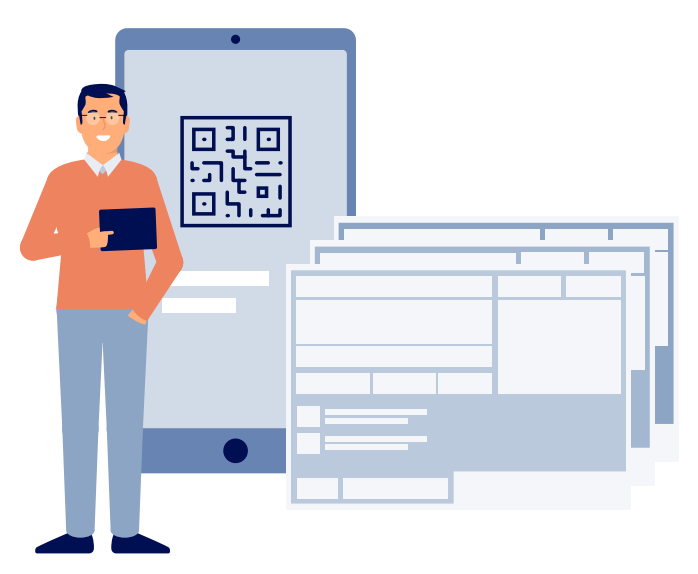

#### Ihre Vorteile:

- > Das E-Rezept erstellen Sie mit wenigen Klicks in Ihrem ZPVS.
- > Sie müssen das Rezept nicht mehr händisch unterschreiben, sondern signieren es digital.
- > Mit dem E-Rezept ersparen Sie Ihren Patientinnen und Patienten unnötige Wege zur Apotheke.
- > Da das E-Rezept besser lesbar und weniger fehleranfällig ist, müssen Sie weniger Nachfragen von Apotheken beantworten.

#### **Ab wann ist das E-Rezept verfügbar?**

Das E-Rezept wird seit dem 1. September 2022 eingeführt. Die stufenweise Einführung startet in Westfalen-Lippe (Arzt- und Zahnarztpraxen) und Schleswig-Holstein (Zahnarztpraxen) und wird anschließend auf andere Regionen ausgeweitet. Aber schon heute gilt bundesweit: Wenn Ihre Zahnarztpraxis "E-Rezept-ready" ist, können Sie bereits jetzt das E-Rezept in der Regelversorgung nutzen. Alle Apotheken können E-Rezepte verarbeiten.

#### **So werden Sie "E-Rezept-ready"**

Folgende Komponenten benötigen Sie, um in Ihrer Zahnarztpraxis

- E-Rezepte ausstellen zu können:
- > Elektronischer Heilberufsausweis (HBA)
- > Praxisausweis (SMC-B) für Ihre Zahnarztpraxis
- > Software-Update des Konnektors
- > Software-Update Ihres ZPVS

Über den TI-Score können Sie einsehen, ob Ihr ZPVS-Anbieter bereits die E-Rezept-Funktion anbietet: **www.ti-score.de/e-rezept** Erkundigen Sie sich bei Ihrem ZPVS-Anbieter nach Schulungsmaterialien für Zahnärztinnen und Zahnärzte sowie für das Praxispersonal. Damit Sie und Ihr Team gut vorbereitet sind, können Sie bereits jetzt die neuen Praxisabläufe mit Test-E-Rezepten erproben. Es kann den Start erleichtern, den Prozess gemeinsam mit einer Apotheke zu testen. Dazu schließen Sie sich mit einer Partnerapotheke Ihrer Wahl zusammen. Das ist aber keine Pflicht. Sie können das Test-E-Rezept in jeder Apotheke einlösen, die "E-Rezept-ready" ist.

#### **Weitere Informationen:**

[www.gematik.de/anwendungen/e-rezept/rollout](http://www.gematik.de/anwendungen/e-rezept/rollout)

#### **So sieht das Test-E-Rezept aus:**

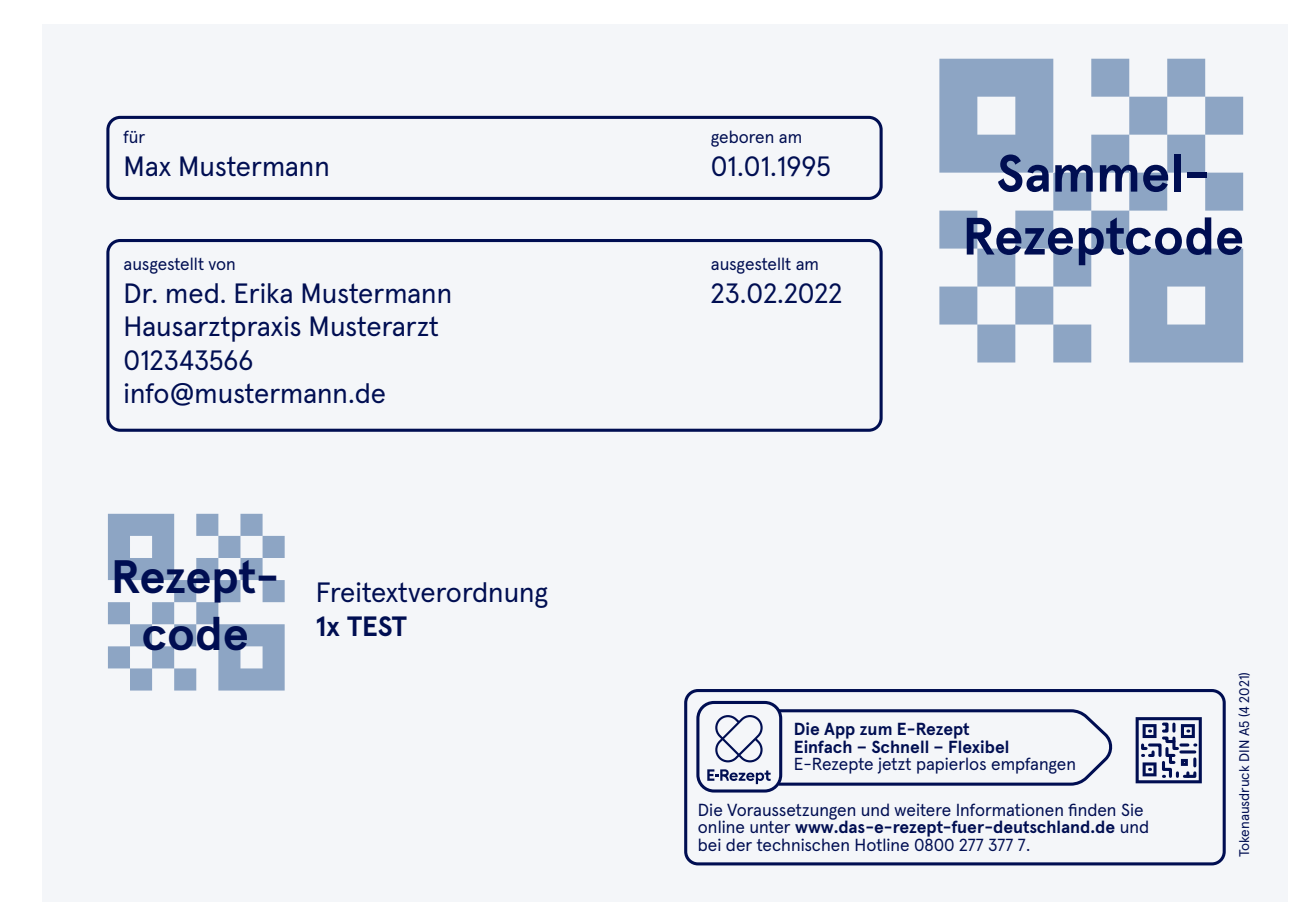

### **So testen Sie das E-Rezept**

Damit Sie und Ihr Team gut vorbereitet sind, können Sie bereits jetzt E-Rezepte testweise verschreiben.

#### **1. Erfassen Sie fiktive Versichertendaten**

Die Techniker Krankenkasse (TK) stellt Ihnen für die Tests Daten eines fiktiven Versicherten zur Verfügung. Damit stellen Sie ein E-Rezept aus und signieren es elektronisch, ohne einen sozialversicherungsrechtlich relevanten Fall anzulegen. Erfassen Sie nebenstehende Daten.

#### **2. Verwenden Sie eine Freitextverordnung**

Für das Test-E-Rezept stellen Sie bitte eine Freitextverordnung aus, also kein Fertigarzneimittel mit Pharmazentralnummer. Als Freitext der Verordnung tragen Sie "Test" ein.

#### **3. Signieren und drucken Sie das Test-E-Rezept**

Die Verordnung signieren Sie mit Ihrem elektronischen Heilberufsausweis (HBA) mit zugehöriger PIN. Drucken Sie das Test-E-Rezept anschließend aus.

#### **4. Übergeben Sie das Rezept der Apotheke**

Bringen Sie den Testausdruck nun zur Apotheke – zu einer Partnerapotheke oder einer Apotheke Ihrer Wahl, die bereits "E-Rezept-ready" ist – dort geht es weiter mit Schritt 5. Sollten Sie das Test-E-Rezept nicht an eine Apotheke übergeben wollen, löschen Sie es einfach wieder – Schritt 5 entfällt damit.

#### **5. Die Apotheke bearbeitet das Test-E-Rezept**

Die Apotheke liest das E-Rezept in ihr Warenwirtschaftssystem ein und kann so auch Ihre digitale Signatur sowie den Namen der bzw. des fiktiven TK-Versicherten erkennen. Das verordnete Medikament darf die Apotheke nicht ausgeben und das Test-E-Rezept auch nicht abrechnen. Stattdessen kann die Apotheke es wieder freigeben oder löschen. Konnte die Apotheke das Test-E-Rezept einlesen, wissen Sie: Das E-Rezept funktioniert!

#### $\bigstar$ IK der TK: **101575519** KV-Nr.: **T555558879** Vorname: **Max** Nachname: **TK-Mustermann** Geburtsdatum: **01.01.1995** Straße: **Bramfelder Str. 140** PLZ: **22305** Ort: **Hamburg** Versichertenstatus: **1**

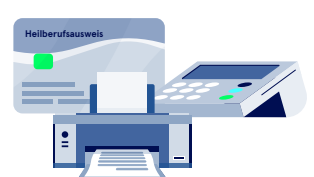

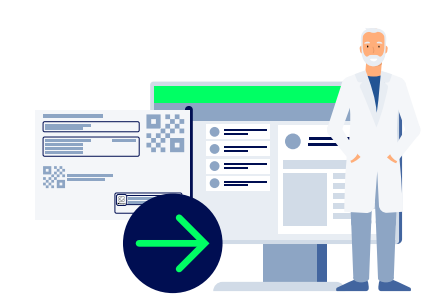

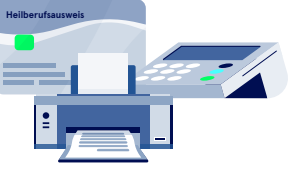

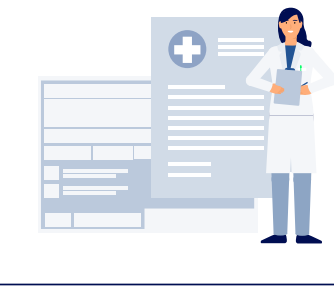

### **Der E-Mail-Dienst KIM: Schnell und sicher kommunizieren**

Mit KIM können Sie Behandlungspläne digital an die Krankenkasse senden – und per E-Mail empfangen. Das spart Papier, Zeit und Kosten.

#### **KIM**

KIM steht für Kommunikation im Medizinwesen und macht es möglich, dass Sie medizinische Dokumente schnell und sicher per E-Mail verschicken können – an andere Praxen, Krankenkassen und weitere medizinische Einrichtungen, die an die TI angeschlossen sind. Dafür benötigen Sie eine KIM-E-Mail-Adresse. Mit dem elektronischen Beantragungs- und Genehmigungsverfahren (EBZ) können Sie Behandlungspläne für gesetzlich Versicherte bequem per KIM-E-Mail an die Krankenkassen versenden.

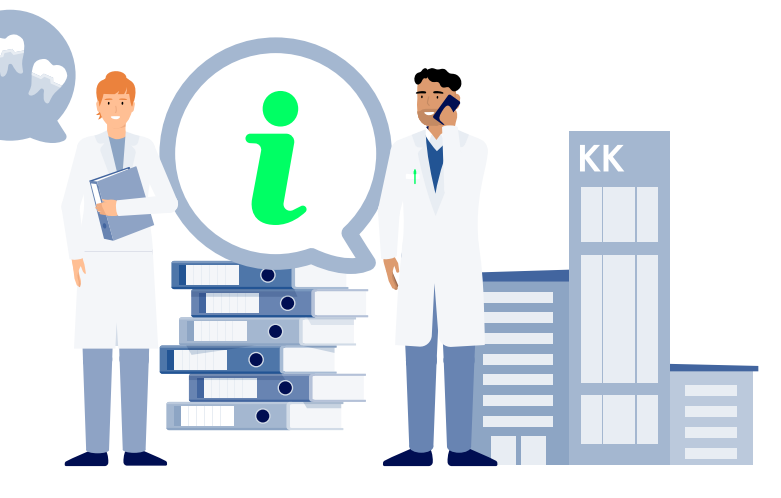

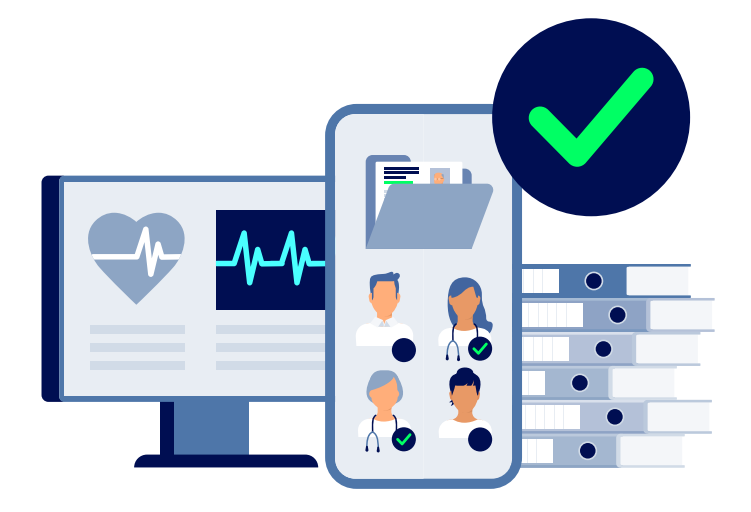

#### **Die Kosten**

Die Kosten für KIM tragen Sie als Zahnarztpraxis selbst. Diese variieren je nach Anbieter. Für die Einrichtung eines KIM-Dienstes erhalten Sie jedoch von Ihrer zuständigen KZV eine einmalige Pauschale von 84,03 Euro. Auch der laufende Betrieb wird mit monatlich 13,45 Euro je Praxis finanziert.

#### Ihre Vorteile:

- > Mit KIM sparen Sie Zeit, Geld und Papier.
- > KIM versendet die sensiblen Gesundheitsdaten verschlüsselt und damit sicher.
- > KIM ermöglicht eine schnelle, vernetzte Kommunikation im Gesundheitswesen.
- > Der E-Mail-Dienst ist einfach zu handhaben. Der Anbieter Ihres ZPVS integriert KIM direkt in die Benutzeroberfläche Ihrer Praxissoftware.
- > Befunde und Behandlungspläne kommen zuverlässig an.

### **Den E-Mail-Dienst KIM einrichten: So funktioniert's**

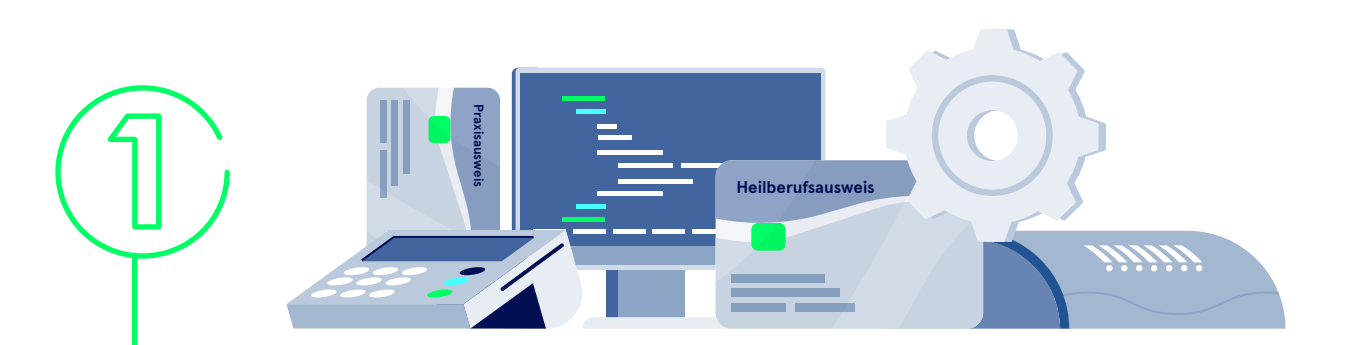

#### **1. Schaffen Sie die technischen Voraussetzungen für KIM**

Sie benötigen die Standardausstattung:

- > Kartenterminal
- > Konnektor von Ihrem ZPVS-Anbieter
- > Elektronischer Heilberufsausweis (HBA) von Ihrer Berufskammer
- > Praxisausweis (SMC-B) von der Kassenzahnärztlichen Vereinigung\*
- > Aktualisiertes Zahnarztpraxisverwaltungssystem mit KIM-Integration von Ihrem ZPVS-Anbieter

**\* Der Ausweis wird fest im Kartenterminal verbaut und weist bis zu acht unterschiedlichen Organisationseinheiten Ihrer Praxis eine Telematik-ID zu.**

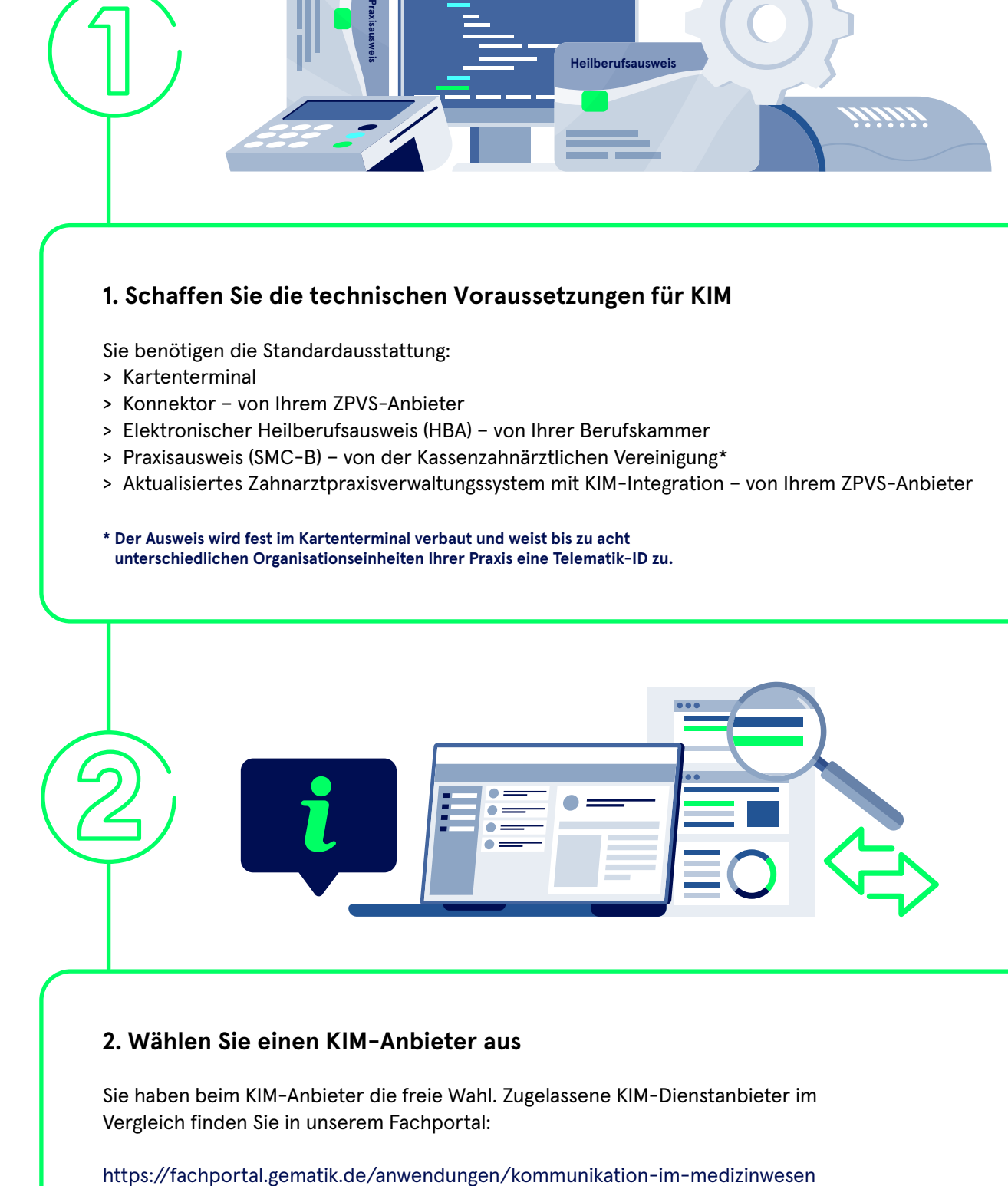

#### **2. Wählen Sie einen KIM-Anbieter aus**

Sie haben beim KIM-Anbieter die freie Wahl. Zugelassene KIM-Dienstanbieter im Vergleich finden Sie in unserem Fachportal:

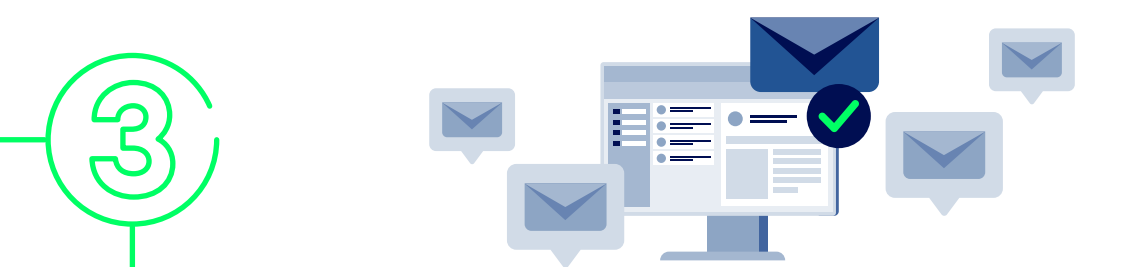

#### **3. Entscheiden Sie, wie viele KIM-Adressen Sie benötigen**

Ihre gesamte Praxis kann über eine KIM-Adresse kommunizieren wie etwa info@… Vielleicht ist es in Ihrer Praxis auch sinnvoll, mehrere E-Mail-Adressen einzurichten, zum Beispiel für jede Zahnärztin bzw. jeden Zahnarzt in einer Gemeinschaftspraxis. Entscheiden Sie, wie viele KIM-E-Mail-Adressen Sie wünschen, und teilen Sie dies Ihrem KIM-Anbieter mit.

Tipp: Beginnen Sie mit einer KIM-E-Mail-Adresse, verknüpft mit Ihrem Praxisausweis (SMC-B).

#### **4. Richten Sie das KIM-Clientmodul ein**

In der Regel wird das KIM-Clientmodul – durch die gängigen Kooperationen zwischen ZPVS-Herstellern und KIM-Anbietern – mit Ihrem nächsten ZPVS-Update ausgeliefert. Soll es bei Ihnen nicht vollständig integriert werden, kann es auch eigenständig eingerichtet werden. In diesem Fall erhalten Sie von Ihrem KIM-Anbieter das KIM-Clientmodul inklusive einer Installationsanleitung, an der Sie sich orientieren können. Bitte halten Sie die Adresse des TI-Konnektors und Ihren elektronischen Heilberufsausweis (HBA) bereit.

#### **5. Registrieren Sie sich im Verzeichnisdienst**

**100 1100<br>
1010 10<br>
1100 00<br>
1100 00<br>
1100 10** 

Mithilfe des Account Managers des KIM-Anbieters registrieren Sie sich nun im Verzeichnisdienst (VZD) der TI: Der VZD ist das einzige sektorenübergreifende Verzeichnis im Gesundheitswesen. Ihre Registrierung dort ist somit die Voraussetzung, damit andere (Zahn-)Arztpraxen, Apotheken und Krankenhäuser Sie finden und sicher kontaktieren können. Profitieren Sie von dieser Möglichkeit und tragen Sie so dazu bei, den Nutzen des VZD für alle weiter zu erhöhen. Geben Sie dazu Ihre Stammdaten wie die Namen der Zahnärztinnen bzw. Zahnärzte und Ihre Kontaktdaten ein.

### **Weitere TI-Anwendungen für Ihre Zahnarztpraxis**

Digitale Anwendungen werden entscheidend dazu beitragen, dass wichtige medizinische Informationen für die Behandlung schneller und lückenloser verfügbar sind. Hier ein Überblick über weitere Anwendungen:

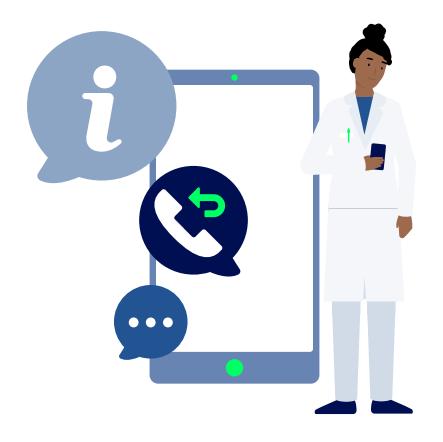

#### **Der TI-Messenger**

Der TI-Messenger ist ein Kurznachrichtendienst, mit dem Sie künftig Informationen schnell, sicher und unkompliziert an Kolleginnen und Kollegen verschicken können.

#### **Ihre Vorteile:**

- > Kommunikation in Echtzeit
- > Unkompliziert zu bedienen über Smartphone oder Desktop-PC
- > Nachrichten werden sicher und vertraulich versendet.
- > Auch die interne Kommunikation wird einfacher.

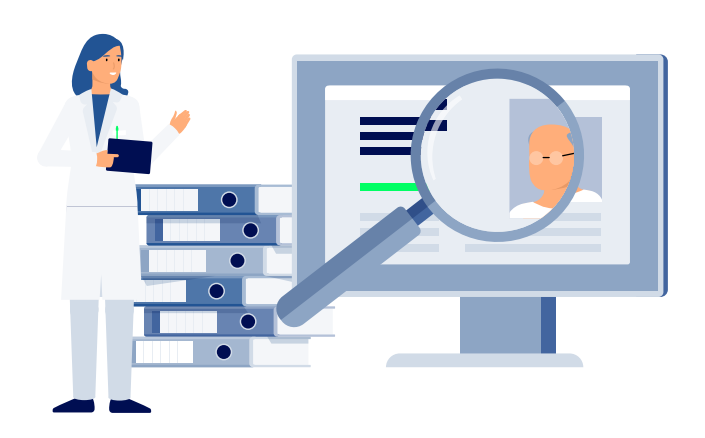

#### **Die elektronische Patientenakte**

In der freiwilligen elektronischen Patientenakte können auf Wunsch der Versicherten alle Gesundheits- und Behandlungsdokumente sicher gespeichert werden. Auch das Zahnbonusheft kann seit 1. Januar 2022 digital in der E-Patientenakte geführt werden.

#### **Ihre Vorteile:**

- > Schneller Überblick über die Gesundheitsgeschichte Ihrer Patientinnen und Patienten
- > Vermeidung von Doppeluntersuchungen
- > Vernetzte Gesundheitsversorgung

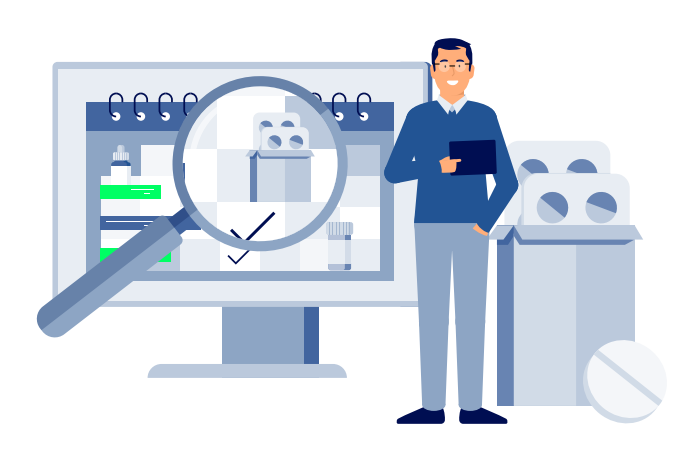

#### **Der elektronische Medikationsplan**

Mit Einwilligung Ihrer Patientinnen und Patienten können Sie seit 2020 den E-Medikationsplan auf der elektronischen Gesundheitskarte speichern.

#### **Ihre Vorteile:**

- > Wechselwirkungen zwischen Medikamenten lassen sich besser vermeiden.
- > Mögliche Allergien sind jederzeit bekannt.
- > Schnelle Übersicht über die Medikationshistorie minimiert Risiken.

# **Ihre Zukunft ist digital**

So funktioniert die digitale Kommunikation mit KIM schon heute – ein fiktives Beispiel:

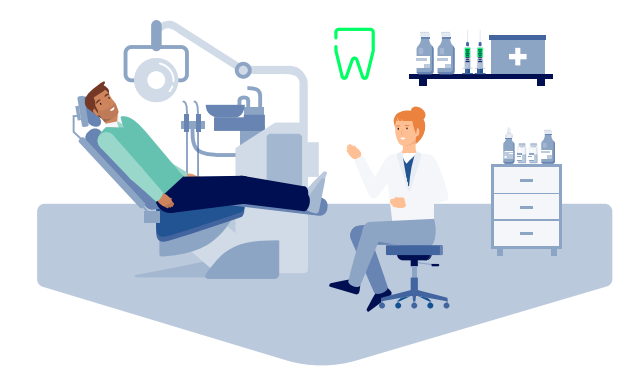

#### **Dr. Karin Bürger ist Zahnärztin**

Dr. Karin Bürger arbeitet in ihrer eigenen Praxis als Zahnärztin. Bei einer Kontrolluntersuchung stellt sie fest, dass ihr Patient Michael Haller Zahnersatz benötigt: drei Kronen.

#### **Michael Haller ist auch in kieferorthopädischer Behandlung**

Michael Haller hat sich aus kosmetischen Gründen für eine Zahnkorrektur entschieden. Sein Kieferorthopäde Dr. Schulte hat ihn bereits beraten und die Behandlung soll demnächst beginnen. Dr. Bürger will deshalb mit Dr. Schulte besprechen, ob die Kronen vor oder erst nach der kieferorthopädischen Behandlung eingesetzt werden sollen.

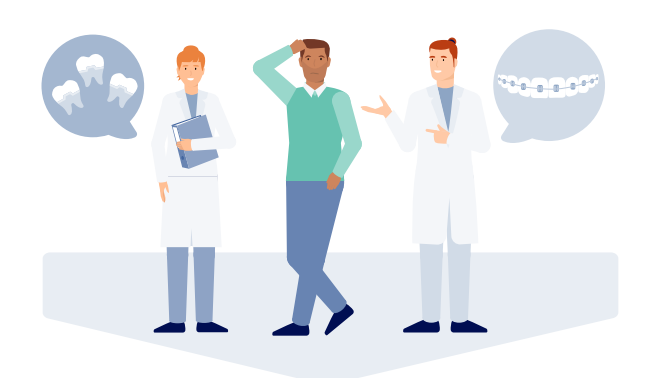

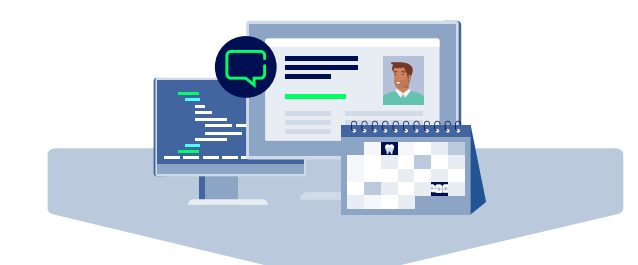

#### **Kollegiale Abstimmung per KIM**

Dr. Bürger nimmt über KIM mit Dr. Schulte Kontakt auf. Er antwortet umgehend und stimmt zu, die Kronen zuerst einzusetzen. Er wird seine kieferorthopädische Behandlung daran anschließen.

#### **Der Heil- und Kostenplan wird schnell bewilligt**

Dr. Karin Bürger nutzt die elektronische Beantragung und Genehmigung zahnärztlicher Leistungen (EBZ). Dazu drückt sie in ihrem Zahnarztinformationssystem im EBZ-Modul einfach auf senden. Die Krankenkasse von Michael Haller erhält die Daten digital und sicher. Sobald sie über den Antrag entschieden hat, wird Dr. Karin Bürger das Ergebnis im EBZ-Modul angezeigt.

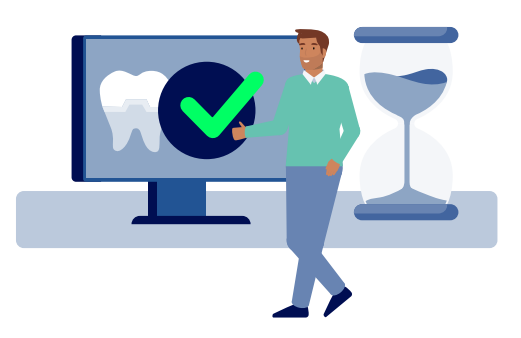

#### **Dr. Bürger kann ihren Patienten schneller behandeln**

Dank KIM und der schnellen Reaktion der Krankenkasse kann Dr. Bürger wenige Tage später die nötigen Kronen anfertigen lassen und einsetzen. Damit verzögert sich auch Michael Hallers kieferorthopädische Behandlung kaum.

### **gematik digital Im Dialog: Fragen Sie uns!**

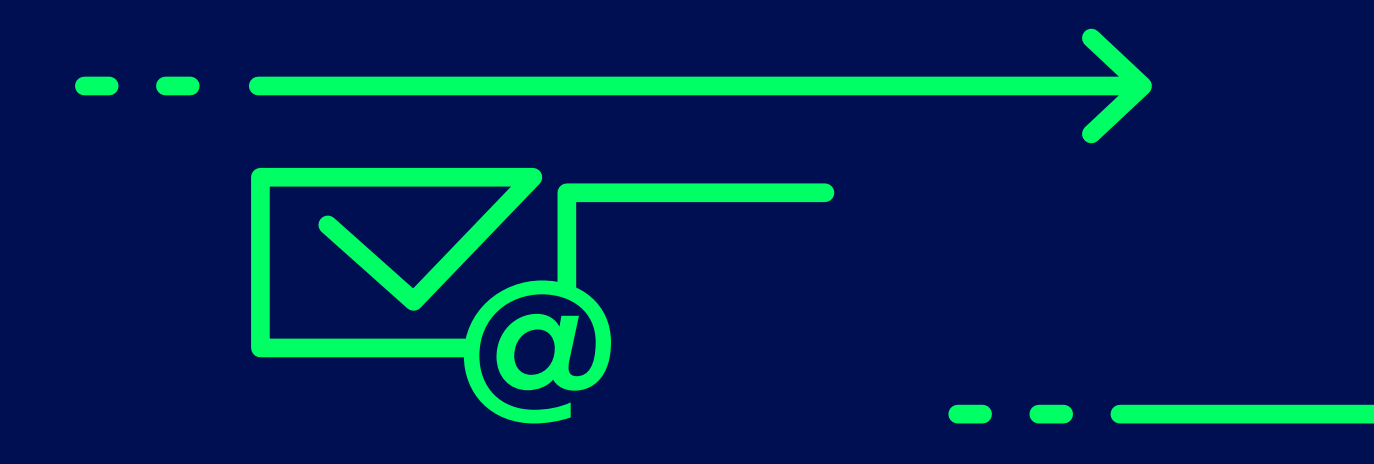

### **Sie haben Fragen rund um die digitale Ausstattung Ihrer Zahnarztpraxis?**

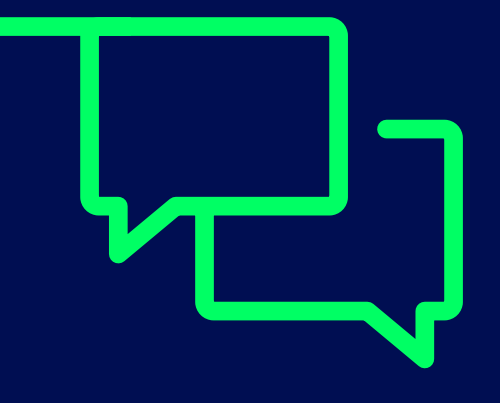

Sie wollen mehr erfahren über die Anwendungen der gematik – von der elektronischen Patientenakte (ePA) über das E-Rezept bis hin zur Kommunikation im Medizinwesen (KIM)? In unserer Veranstaltungsreihe "gematik digital" haben Sie die Gelegenheit, sich mit Expertinnen und Experten auszutauschen. Softwarehersteller sowie Anwenderinnen und Anwender berichten über ihre Erfahrungen in der Praxis. Sprechen Sie uns an: **[www.gematik.de/kontakt/kontaktformular](http://www.gematik.de/kontakt/kontaktformular)**

#### **Impressum**

Herausgeber: gematik GmbH Friedrichstraße 136 10117 Berlin

[www.gematik.de](http://www.gematik.de)

Stand: Oktober 2022

Gestaltung: neues handeln AG

Druck: Druckerei J. Humburg GmbH, Berlin

Bildnachweis: © BalanceFormCreative/shutterstock.com (Titelbild)